**Staff members are welcome to upload videos that they have created to the TSBE YouTube channel, for example, welcome videos and weekly updates. The resulting YouTube videos can then be embedded in MyLO units, for example in a News item.** 

**PLEASE NOTE: Only staff may contribute videos to the TSBE YouTube channel. Students must not be provided with the TSBE YouTube username and password.** 

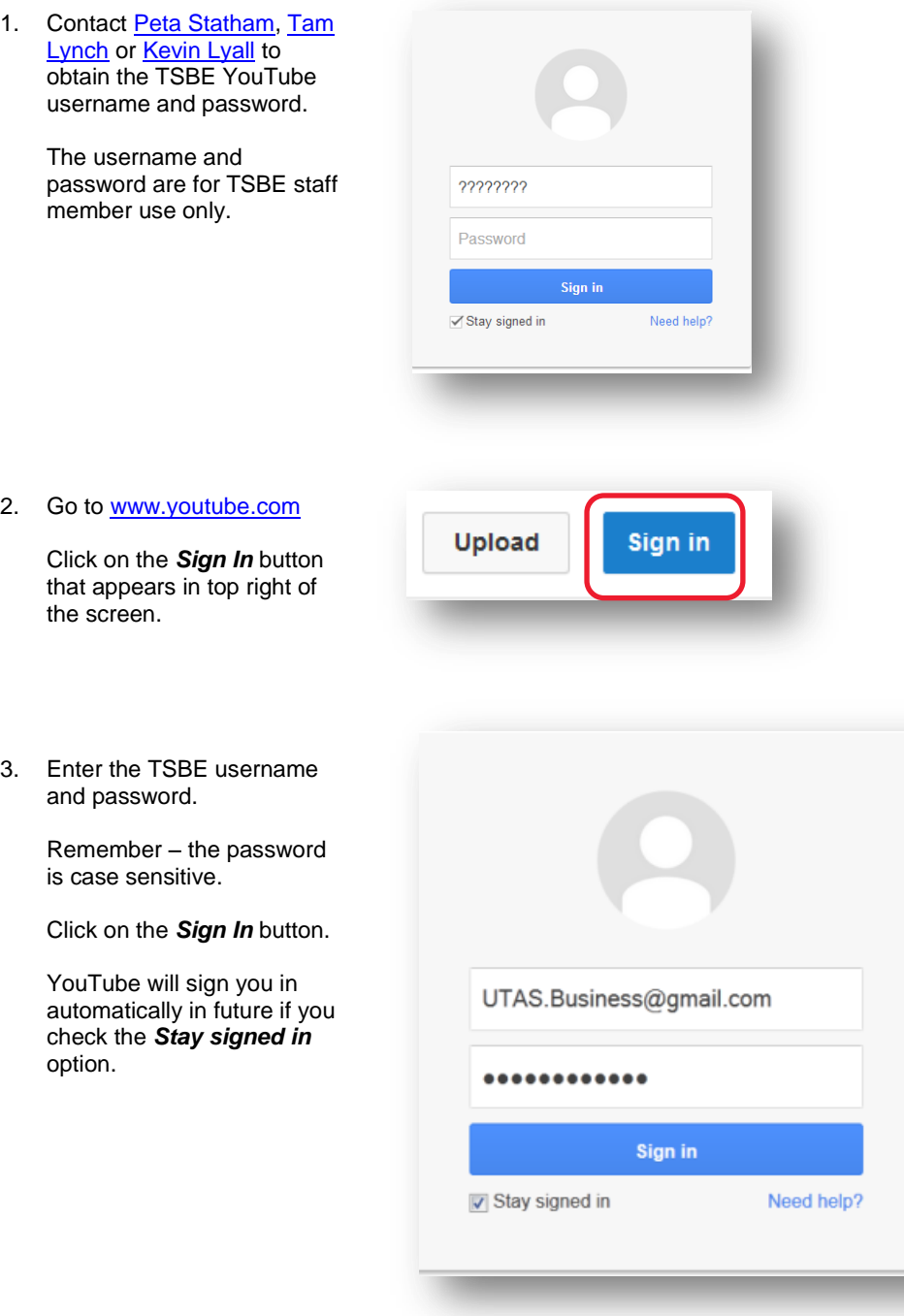

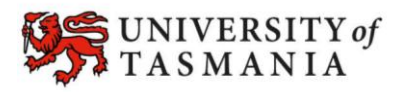

4. Select to *Use YouTube as…* the *Tasmanian School of Business and Economics*, then click on the *OK* button**.**

> **NOTE:** If you are using an older browser, you may have to select the *UTAS Business* option. The *Tasmanian School of Business and Economics* option should then be made available to you.

5. Click on the *Upload* button. It should appear towards the top right of the screen.

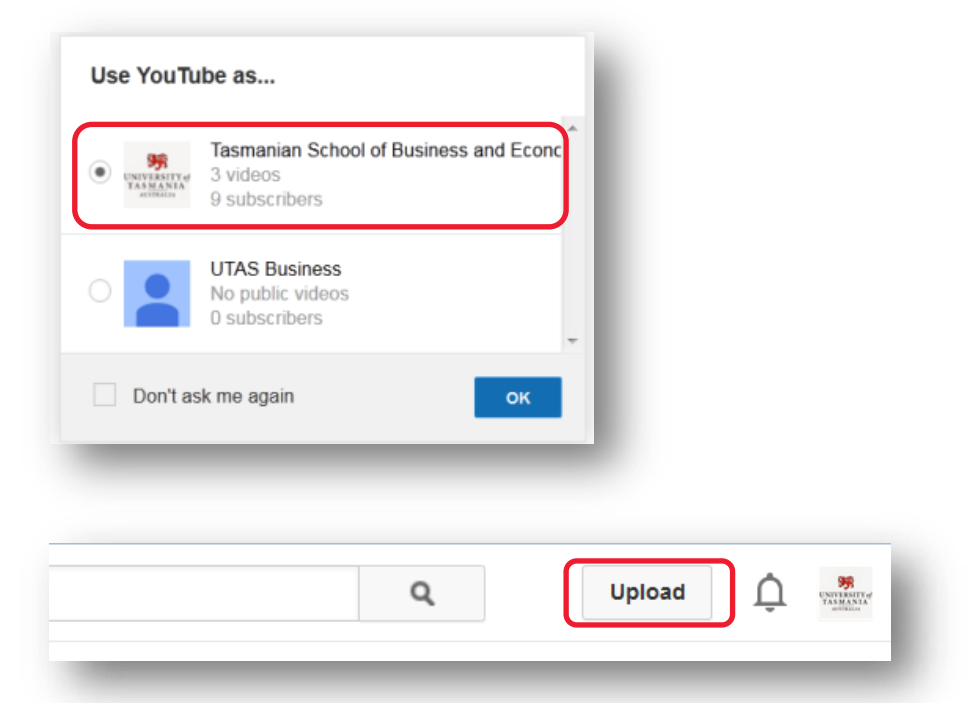

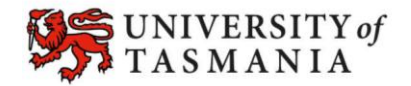

Your YouTube video may take a while to process. The next two pages explain the settings that you can choose for your video. You can complete the settings while your video is being uploaded. Your video is complete when the coloured bar says *Processing Done.* Remember to press *Done*!

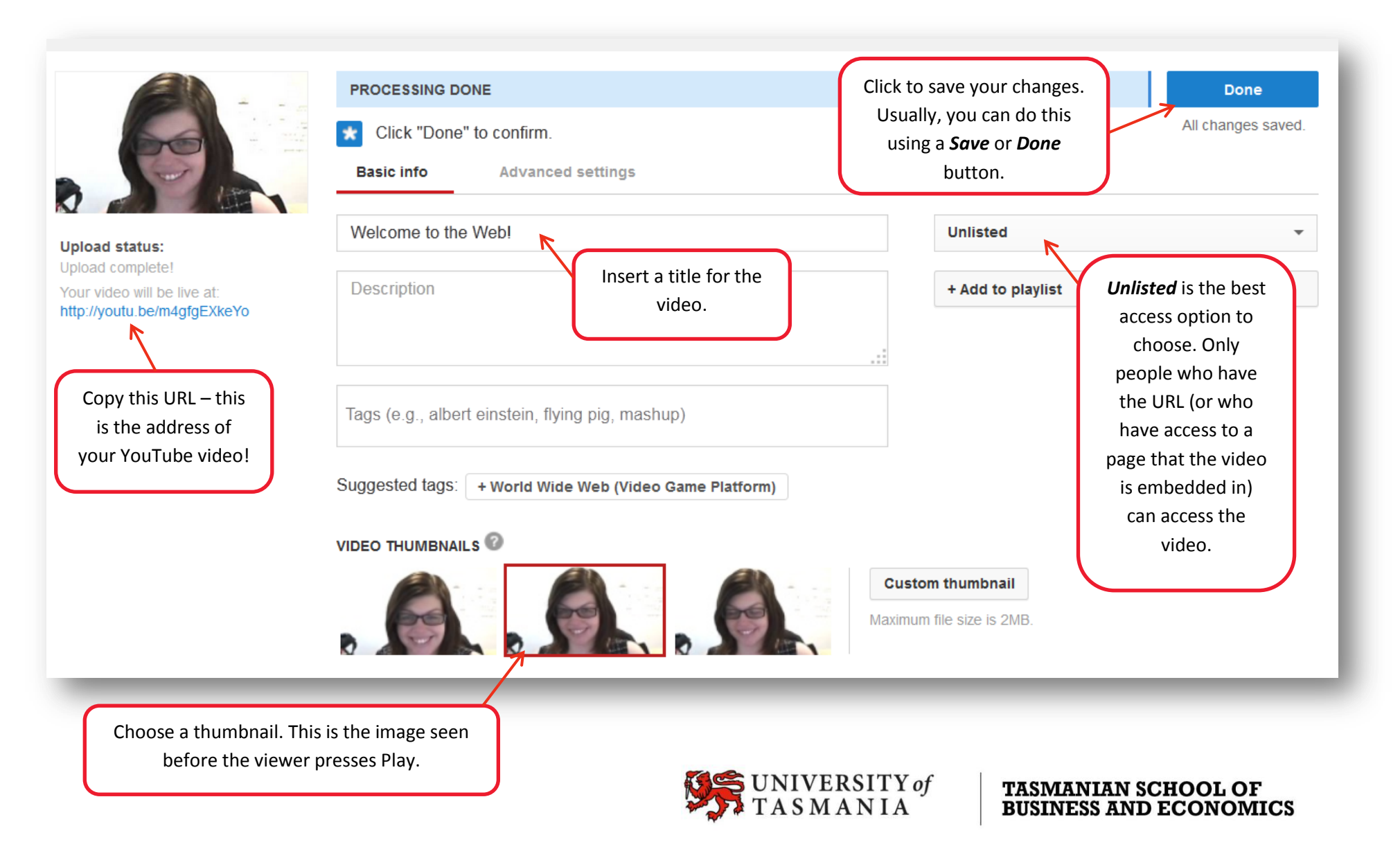

The *Advanced Settings* tab allows you to control the feedback that viewers can provide about your video. The settings shown here are the ones that we recommend.

Removes viewers' ability PROCESSING DONE Done to rate or comment on All changes saved. Click "Done" to confirm. your videos.**Advanced settings Basic info Comments** Category **Upload status:** Allow comments All Upload complete! **Education**  $\overline{\phantom{a}}$ Your video will be live at: Users can view ratings for this video http://voutu.be/m4gfgEXkeYo **Video location** Search License and rights ownership Standard YouTube License  $\overline{\phantom{a}}$ Video language Syndication Select language + **Everywhere** make this video available on all platforms **Recording date** Monetized platforms **Today** make this video available only on monetized platforms 3D video Caption certification No preference  $\overline{\phantom{a}}$ This content has never aired on television in the U.S.  $\blacktriangledown$ **Video statistics Distribution options** Make video statistics on the watch page publicly visible Allow embedding Notify subscribers Age restrictions Enable age restriction

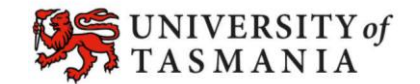

**TASMANIAN SCHOOL OF<br>BUSINESS AND ECONOMICS**